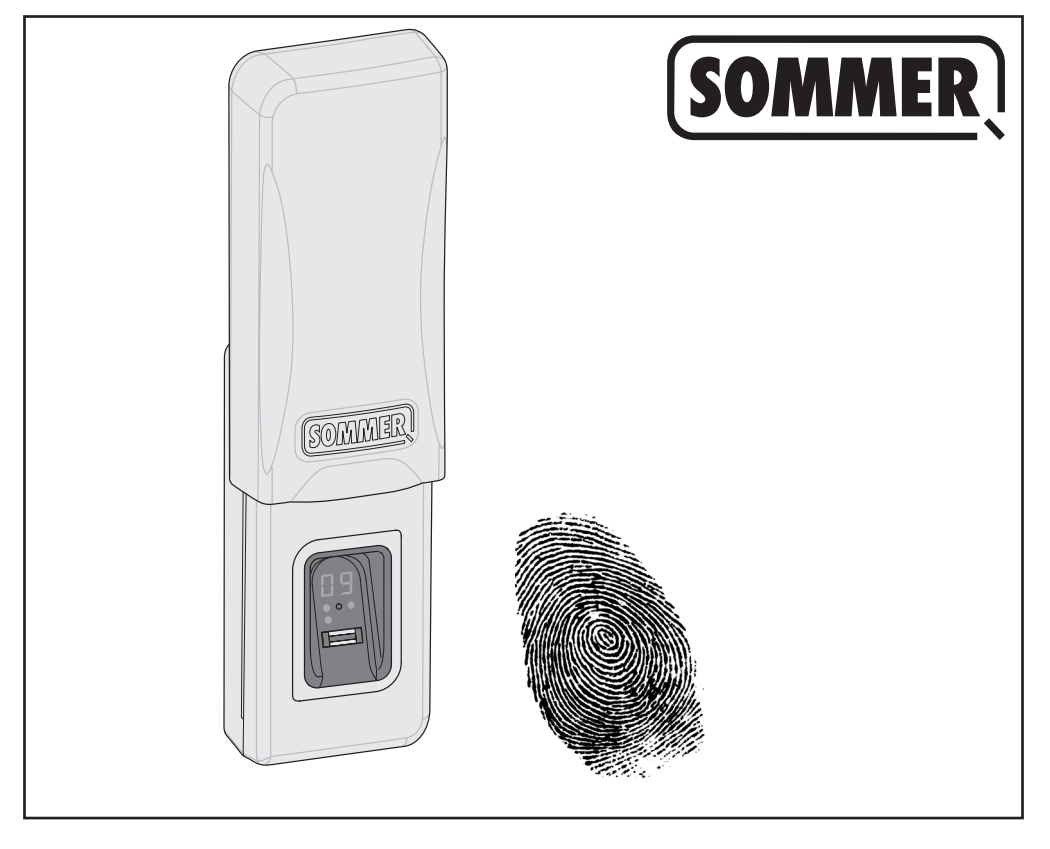

# **ENTRAsys GD**

**Oryginalna instrukcja montażu i obsługi**

H **Eredeti szerelési és üzemeltetési útmutató**

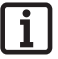

### **Koniecznie przestrzegać:**

**Pierwszy odcisk palca, który zostanie zeskanowany, od razu zostanie zapisany jako administrator. Pierwsze uruchomienie powinna przeprowadzić wyłącznie osoba, która ma otrzymać uprawnienia administratora!**

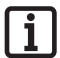

### **Feltétlenül vegye figyelembe:**

**A szkennelési felületen keresztüli első ujjlenyomat azonnal adminisztrátorként kerül mentésre. Az első üzembe helyezést csak az a személy végezze, aki adminisztrátori jogot akar kapni!**

# **Spis treści**

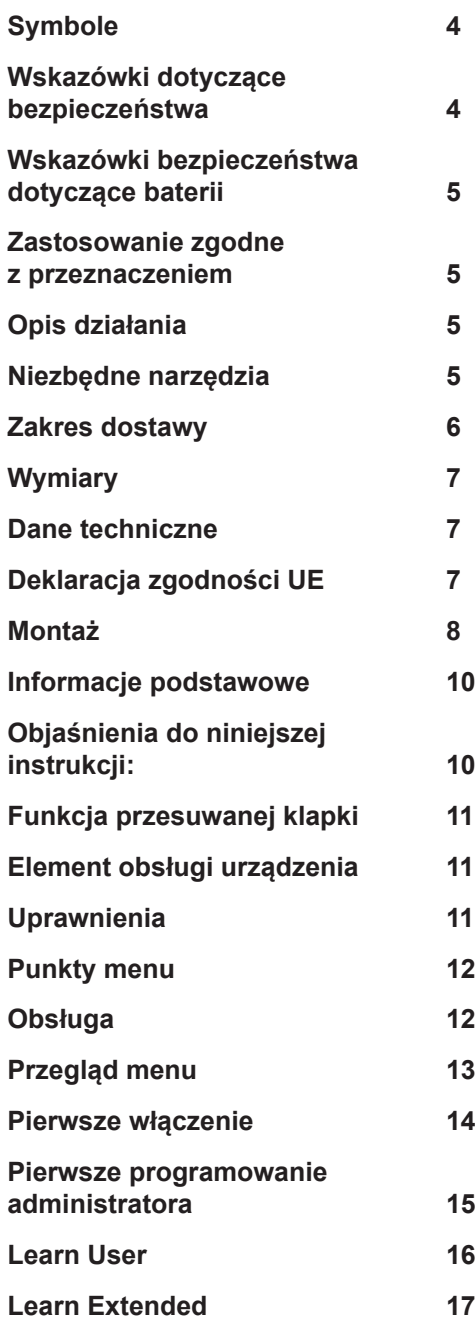

# **Polski Magyar**

# *Tartalom*

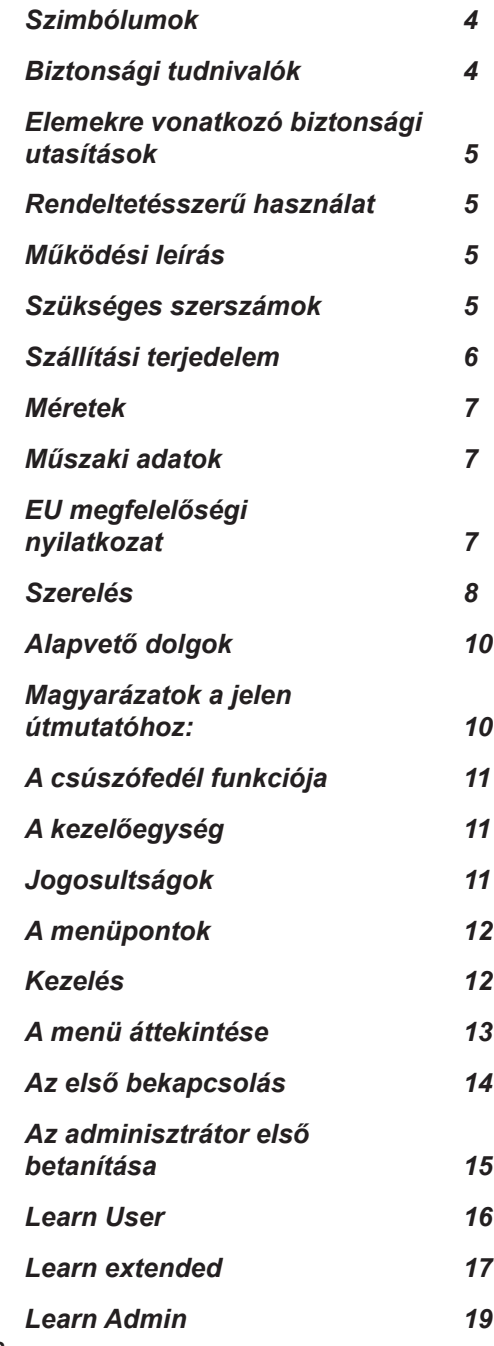

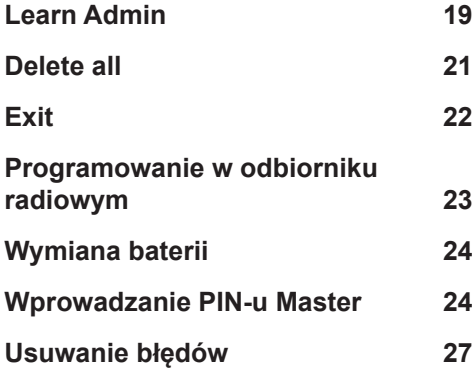

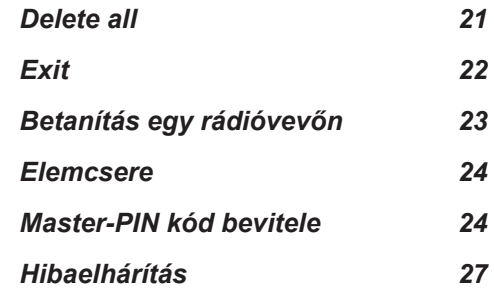

# **Symbole**

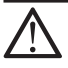

### **Znak ostrzegawczy:**

**Ważne wskazówki bezpieczeństwa! Uwaga – Niezmiernie ważne dla bezpieczeństwa ludzi jest przestrzeganie wszystkich instrukcji. Instrukcje te przechowywać!**

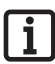

## **Znak informacyjny:**

**Informacja, praktyczna wskazówka!**

## **Wskazówki dotyczące bezpieczeństwa**

- Zdalne sterowanie urządzeniami będącymi źródłem niebezpieczeństwa wypadku jest dozwolone wyłącznie wówczas, gdy cały zakres ruchu danego urządzenia jest bezpośrednio widoczny.
- ¾ Nie należy umieszczać urządzenia ENTRAsys w obszarze poruszania się innego urządzenia (drzwi, brama itp.).
- ¾ Dla zapewnienia bezpiecznego użytkowania należy przestrzegać lokalnych przepisów bezpieczeństwa dotyczących niniejszego urządzenia. Informacji na ten temat udzielają zakłady energetyczne, Stowarzyszenie Elektryków Niemieckich (VDE) oraz zrzeszenia branżowe ubezpieczycieli od następstw wypadków przy pracy.
- ¾ Nie należy używać urządzenia ENTRAsys w miejscach lub w obiektach wrażliwych na oddziaływanie fal radiowych (np.: samoloty, szpitale).
- ¾ Wszystkie osoby zapisane przez administratora w systemie ENTRAsys jako użytkownicy muszą zostać przez niego poinformowani o ewentualnych zagrożeniach związanych z użytkowaniem urządzenia oraz o możliwościach ich uniknięcia.
- ¾ Urządzenie ENTRAsys należy bezpiecznie przymocować do fasady. Upadek może spowodować uszkodzenia lub zmniejszenie zasięgu działania.
- ¾ Z przyczyn biologicznych lub w wyniku wpływów środowiska (częste stosowanie silnych środków czyszczących lub materiałów ściernych), czasem nie można wykorzystać odcisków palców. Nie oznacza to nieprawidłowego działania urządzenia! Podczas programowania urządzenie powinno znajdować się na takiej samej wysokości, na jakiej będzie się znajdowało podczas użytkowania!
- Podczas skanowania palec musi być suchy.
- ¾ Przy silnym nasłonecznieniu trudniej jest odczytać dane z wyświetlacza.
- Poza tym konieczne jest zapewnienie alternatywnej możliwości dostępu do ENTRAsys.

# **Szimbólumok**

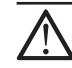

**Figyelem jel: Fontos biztonsági előírások! Figyelem - Az emberek biztonságának érdekében létfontosságú az összes utasítás betartása. Őrizze meg ezeket az útmutatókat!**

## **Tájékoztató jel:**

**Információ, hasznos tudnivaló!**

# **Biztonsági tudnivalók**

- ¾ Azon berendezéseket, amelyeknél balesetveszély áll fenn, csak közvetlen rálátás esetén szabad távirányítani!
- Az ENTRAsys-t nem szabad berendezések (ajtó, kapu, stb.) mozgástartományán belül elhelyezni.
- ¾ A biztonságos működtetéshez az adott helyen a berendezésre érvényes biztonsági előírásokat be kell tartani. Az elektromos művek, a VDE és a szakmai szövetségek szolgálnak erre vonatkozó információval.
- ¾ Az ENTRAsys-t ne üzemeltesse rádiótechnikai szempontból érzékeny helyen vagy létesítményekben (pl. repülőtéren, kórházban).
- ¾ Az összes személyt, aki egy adminisztrátor által felhasználóként kerül az ENTRAsys-ba mentésre, a vezérelt berendezésből esetlegesen eredő veszélyekről és azok elkerülésének lehetőségeiről tájékoztatni kell.
- Az ENTRAsys-t biztonságosan kell a homlokzaton elhelyezni. Ha a készülék leesik, ez kárt vagy a hatótávolság csökkenését okozhatja.
- ¾ Biológiai okokból vagy bizonyos környezeti hatások miatt (erős tisztítószerek, vagy abrazív anyagok gyakori használata) az ujjlenyomatok olykor nem használhatók. Ez nem a készülék hibája! A programozáskor a készüléknek ugyanabban a magasságban kell lennie, mint a későbbi használatkor!
- Szkenneléskor az ujjnak száraznak kell lennie.
- ¾ Erős napsugárzás esetén a kijelző rosszabbul olvasható le.
- ¾ Az ENTRAsys-hoz kiegészítésképpen még egy alternatív hozzáférési lehetőségnek kell lennie.

## **Wskazówki bezpieczeństwa dotyczące baterii**

# **Polski Magyar**

## **Elemekre vonatkozó biztonsági utasítások**

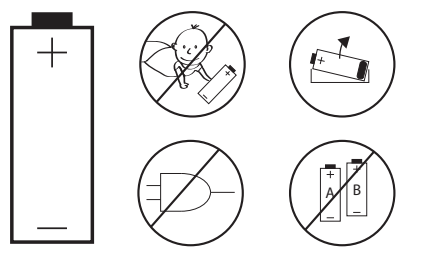

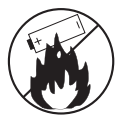

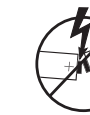

+

## **Zastosowanie zgodne z przeznaczeniem**

- ¾ Użytkownik instalacji radiowej nie jest chroniony przed zakłóceniami spowodowanymi przez inny sprzęt telekomunikacyjny i urządzenia (np. radiowe, które zgodnie z przepisami użytkowane są w tym samym zakresie częstotliwości).
- ¾ Eksploatacja ENTRAsys dopuszczalna jest tylko w połączeniu z napędami i sterownikami firmy SOMMER.

# **Opis działania**

¾ Biometryczny system kontroli dostępu do drzwi i napędów bram z odbiornikiem radiowym SOMMER o częstotliwości 868,8 MHz.

# **Niezbędne narzędzia**

# **Rendeltetésszerű használat**

- ¾ Az üzemeltető semmilyen védelmet nem élvez az olyan üzemzavarokkal szemben, melyeket más távközlési berendezések vagy készülékek okoznak (pl. rádiókészülékek, melyeket ugyanabban a frekvenciatartományban használnak).
- ¾ Az ENTRAsys üzemeltetése csak SOMMERmeghajtásokkal és vezérlésekkel összekötve megengedett.

# **Működési leírás**

¾ Biometrikus beléptető rendszer 868,8 MHz frekvenciájú SOMMER-rádióvevővel ellátott ajtókhoz és kapumeghajtásokhoz.

# **Szükséges szerszámok**

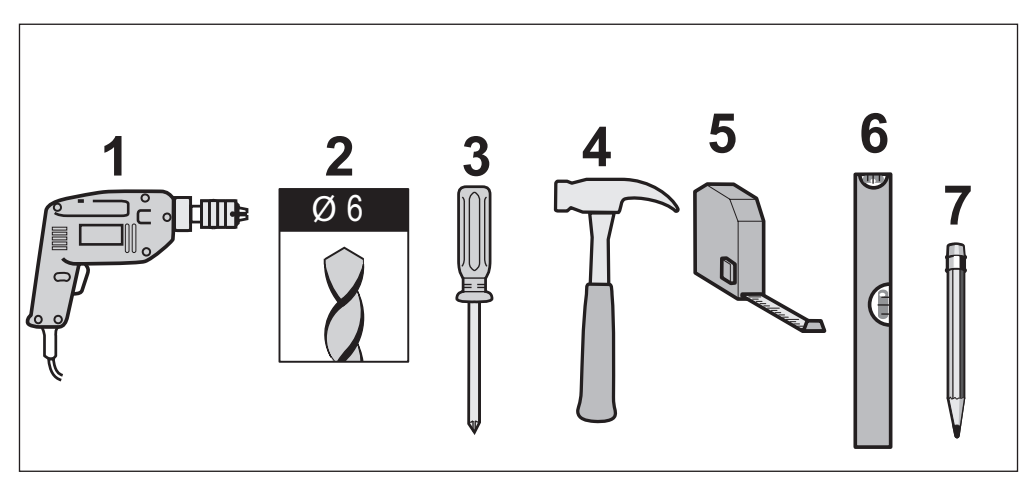

# **Zakres dostawy Szállítási terjedelem**

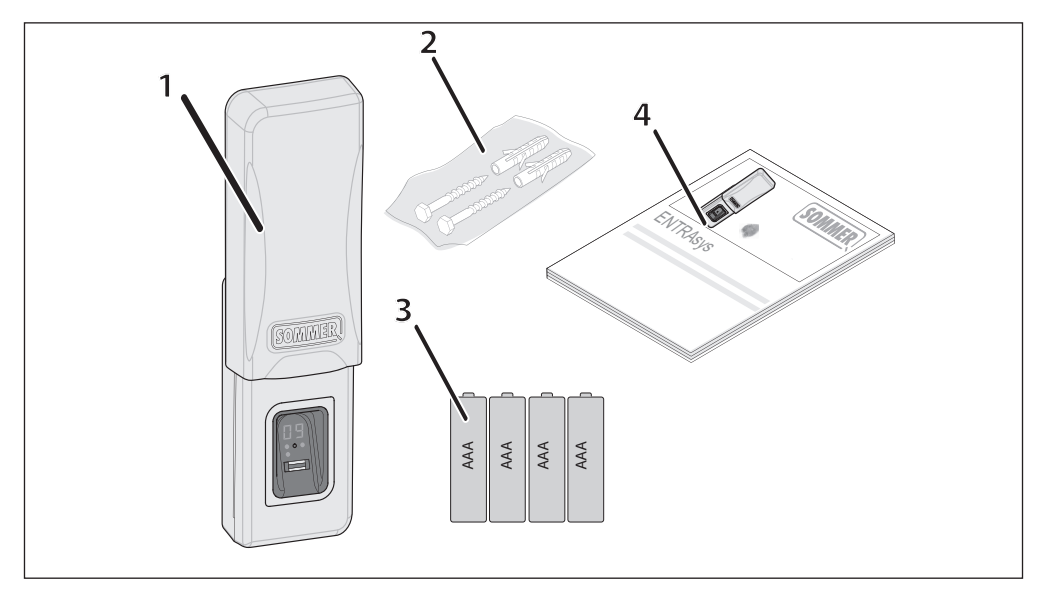

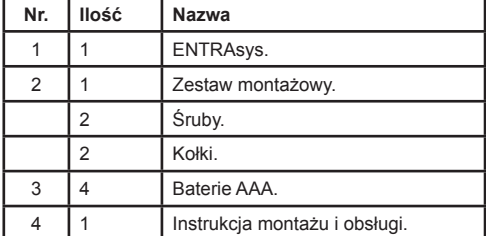

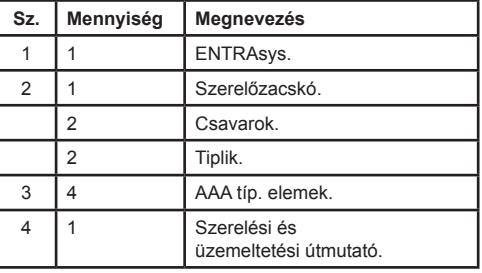

## **Wymiary Méretek**

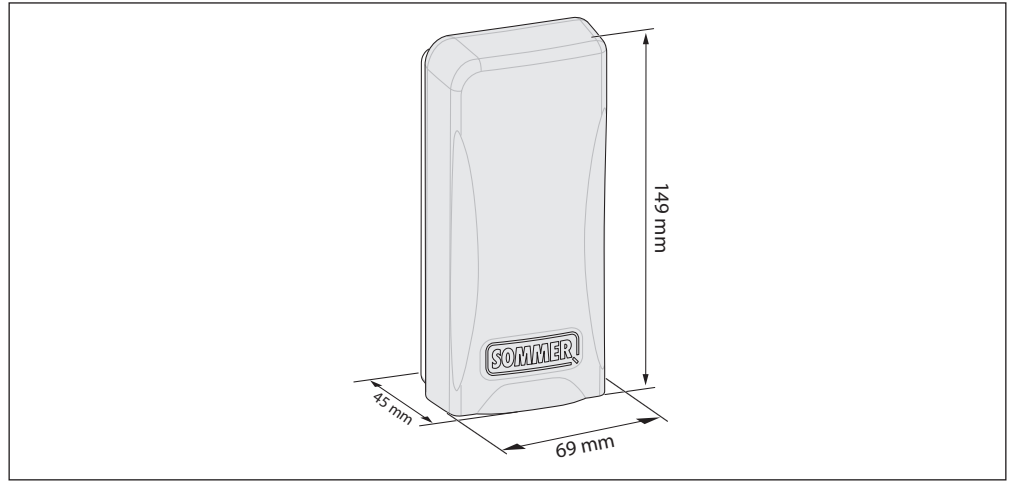

## **Dane techniczne**

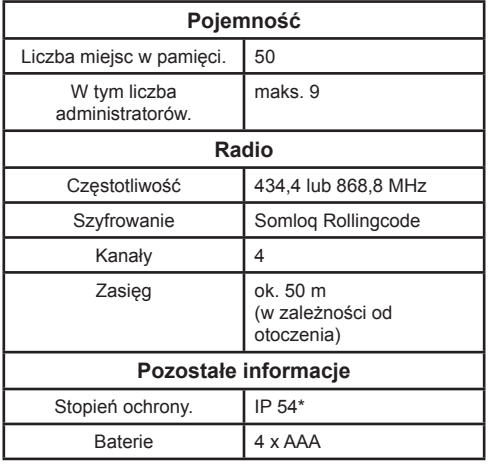

\* Tylko jeśli montaż zostanie przeprowadzony zgodnie z niniejszą instrukcją.

# **Deklaracja zgodności UE**

SOMMER Antriebs- und Funktechnik GmbH deklaruje niniejszym, że system kontroli dostępu ENTRAsys jest zgodny z podstawowymi wymaganiami i innymi, odnośnymi postanowieniami dyrektywy 1999/5/WE.

Deklarację zgodności można znaleźć pod następującym adresem: www.sommer.eu/mrl.

## **Műszaki adatok**

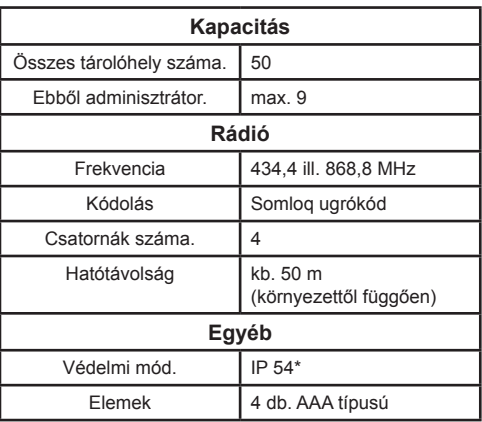

\* csak ha a szerelés ezen útmutató szerint történik.

# **EU megfelelőségi nyilatkozat**

A SOMMER Antriebs- und Funktechnik GmbH ezennel kijelenti, hogy az ENTRAsys beléptető rendszer az 1999/5/EK irányelvek alapvető követelményeivel és a többi vonatkozó rendelkezésével összhangban van.

A megfelelőségi nyilatkozat az alábbi címen található: www.sommer.eu/mrl.

# **Montaż**

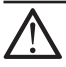

### **Uwaga!**

**Niebezpieczeństwo obrażeń osób! Jeśli urządzenie ENTRAsys będzie stosowane do otwierania / zamykania bramy, należy umieścić je w takim miejscu, z którego widoczny jest cały zakres ruchu bramy.**

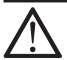

### **Uwaga!**

**Niebezpieczeństwo obrażeń dla operatora! Urządzenie ENTRAsys nie może być zamocowane w zakresie ruchu bramy lub drzwi.** 

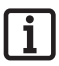

### **Wskazówka:**

**Przed montażem należy sprawdzić i upewnić się, czy otrzymane w zakresie dostawy elementy mocujące są odpowiednie do danego podłoża.**

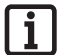

### **Wskazówka:**

**Urządzenie ENTRAsys należy przymocować w miejscu zabezpieczonym przed działaniem czynników atmosferycznych oraz przed bezpośrednim nasłonecznieniem.**

### **Wskazówka:**

**Po rozpakowaniu urządzenia widoczny jest PIN Master przyklejony w obszarze powierzchni skanującej. Należy go przechowywać w bezpiecznym miejscu! Więcej informacji na temat PIN-u Master przedstawiono w rozdziale "Wprowadzanie PIN-u Master"**

# **Polski Magyar**

# **Szerelés**

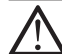

### **Figyelem!**

**Személyi sérülés veszélye! Ha az ENTRAsys készülékkel kaput kell nyitni / zárni, olyan helyen kell elhelyezni, ahonnan a kapu teljes mozgási tartománya belátható.**

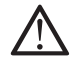

### **Figyelem!**

**A felhasználó sérülésének veszélye! Az ENTRAsys-t nem szabad kapu vagy ajtó mozgástartományában elhelyezni.** 

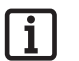

### **Megjegyzés:**

**A felszerelés előtt ellenőrizni kell, és meg kell arról győződni, hogy a szállítási terjedelemben lévő rögzítőanyag az alapzathoz alkalmas.**

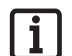

 $\mathbf i$ 

#### **Megjegyzés:**

**Az ENTRAsys-t az időjárástól és közvetlen napsugárzástól védett helyen helyezze el.**

### **Megjegyzés:**

**A Master-PIN kódot a készüléket kicsomagolva a szkennelési felületre felragasztva találja, amit Önnek ezután biztonságos helyen meg kell őriznie! A Master PIN kódra vonatkozó további információkat lsd. a "Master PIN bevitele" c. fejezetben.**

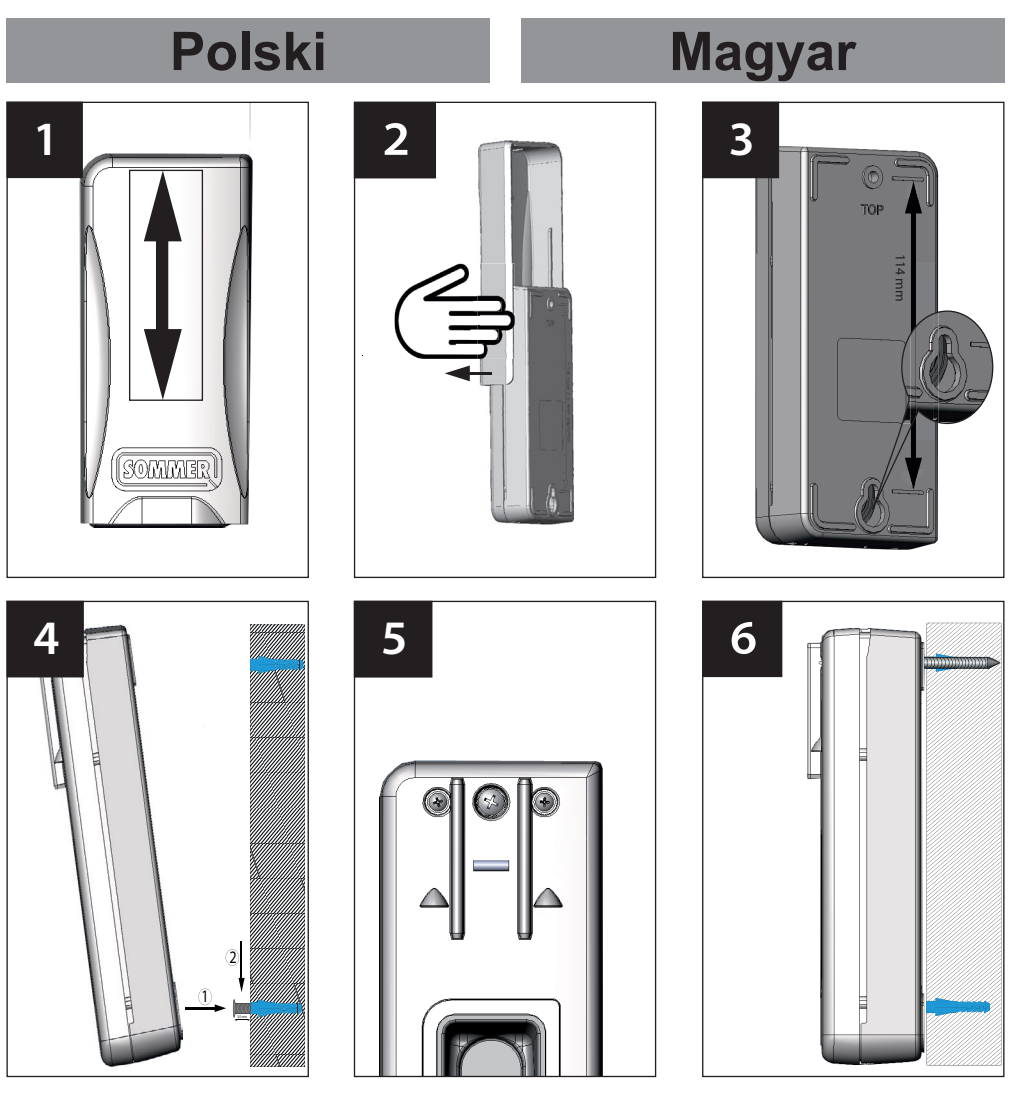

- 1. Klapkę należy przesunąć do góry.
- 2. Unieść klapkę i ostrożnie wyjąć pociągając w bok.
- 3. Zaznaczyć na ścianie miejsce na oba otwory w odległości 114 mm, wywiercić otwory i umieścić w nich kołki.
- 4. Wkręcić dolną śrubę do ściany. Łeb śruby musi wystawać na ok. 3,5 mm. Zawiesić dolną część obudowy na łbie śruby.
- 5. Przymocować górną część obudowy do ściany za pomocą środkowej śruby.
- 6. Ponownie przymocować przesuwaną klapkę.
- 1. Tolia felfelé a csúszófedelet.
- 2. Emelje meg a csúszófedelet, és oldalra húzással óvatosan távolítsa el.
- 3. Jelölje ki a falon a két furat helyét egymástól 114 mm távolságban, fúrja ki a lyukakat, és helyezzen be tipliket.
- 4. Helyezze el az alsó csavart a falban. A csavarfejnek kb. 3,5 mm-re kell kiállnia. Akassza be a ház alsó részét a csavarfejbe.
- 5. A ház felső részét a középső csavarral rögzítse a falon.
- 6. Helyezze vissza a csúszófedelet.

# **Informacje podstawowe Alapvető dolgok Objaśnienia do niniejszej instrukcji:**

Grafiki:

# **Polski Magyar**

# **Magyarázatok a jelen útmutatóhoz:**

Rajzok:

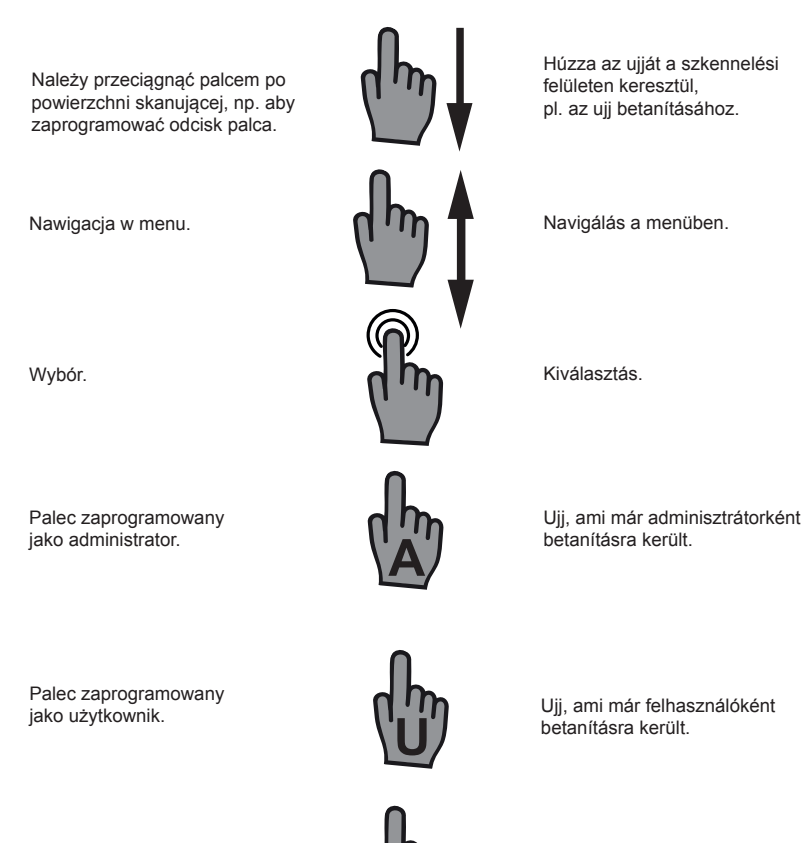

Palec, który nie został jeszcze zaprogramowany.

Ujj, ami eddig nem került betanításra.

Dowolny palec (może być palec już zaprogramowany lub nieznany).

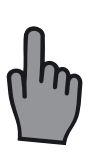

**?**

Tetszés szerinti ujj (lehet már betanított, vagy ismeretlen is).

## **Funkcja przesuwanej klapki**

Klapka chroni urządzenie ENTRAsys przed warunkami atmosferycznymi oraz przed wpływami z zewnątrz. Dodatkowo chroni baterie urządzenia, ponieważ urządzenie ENTRAsys włącza się dopiero, gdy klapka zostanie przesunięta do góry.

## **Element obsługi urządzenia A kezelőegység**

# **A csúszófedél funkciója**

A csúszófedél védi az ENTRAsys-t az időjárástól és a külső behatásoktól. Ezenkívül kíméli a készülék elemeit azáltal, hogy az ENTRAsys-t csak akkor kapcsolja be, ha a fedél felfelé van tolva.

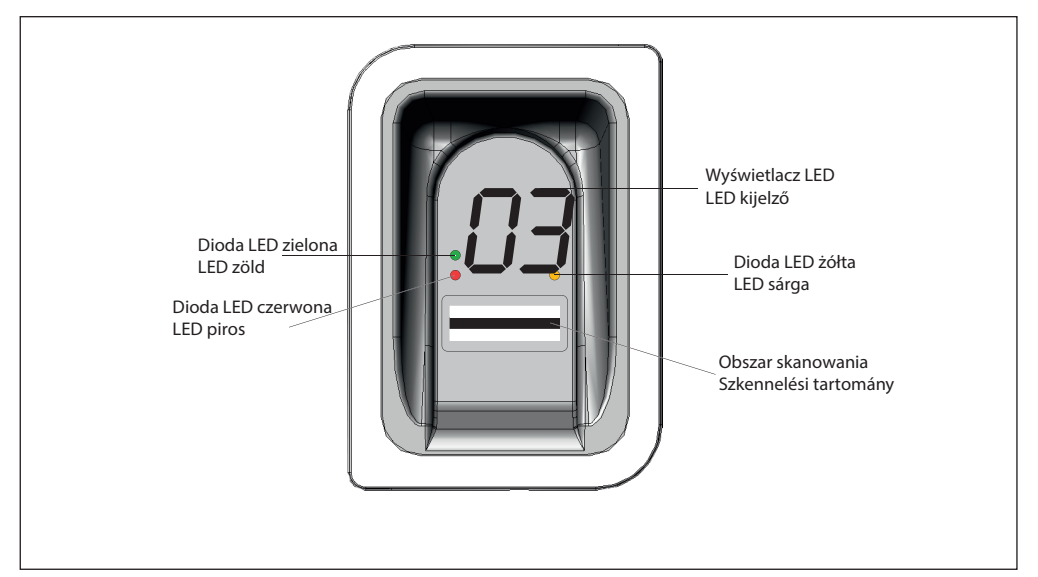

## **Uprawnienia**

ENTRAsys rozróżnia dwa rodzaje uprawnień.

- 1. Uprawnienia administratora: Administrator dysponuje wszystkimi uprawnieniami, tzn. może swobodnie nawigować w menu oraz zarządzać wszystkimi funkcjami urządzenia ENTRAsys.
- 2. Uprawnienia użytkownika: Użytkownikowi przysługuje jedynie uprawnienie do wykonywania za pomocą zaprogramowanego odcisku palca przeznaczonej do tego czynności (np. otwieranie drzwi/bramy, włączanie oświetlenia, itp. ...).

## **Jogosultságok**

Az ENTRAsys a jogosultság két különböző formáját különbözteti meg.

- 1. Adminisztrátori jogok: Az adminisztrátor az összes jogosultsággal rendelkezik, azaz szabadon navigálhat a menüben és az ENTRAsys összes funkcióját kezelheti.
- 2. Felhasználói jogok: A felhasználó csupán azzal a jogosultsággal rendelkezik, hogy a betanított ujjlenyomatával az előirányzott műveletet végrehajtsa (pl. ajtó / kapu nyitása, udvari fény bekapcsolása, stb. ...).

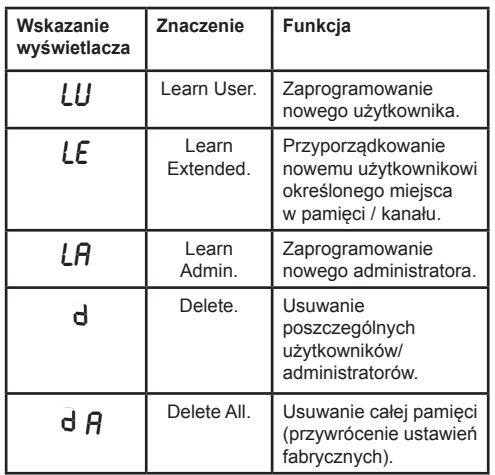

# **Punkty menu A menüpontok**

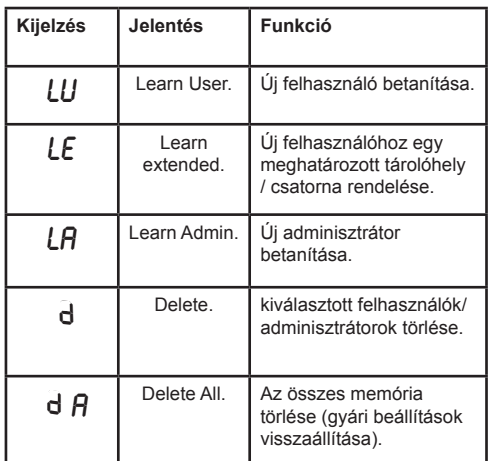

# **Obsługa Kezelés**

**1** Urządzenie ENTRAsys obsługiwane jest za pomocą dwóch różnych gestów.

1. W menu nawiguje się poprzez pionowe ruchy naciskając czubkiem palca na powierzchnię skanowania, aż żądany punkt menu pokaże się na wyświetlaczu.

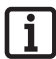

**Wskazówka:**

**Nawigacja w menu może przebiegać zarówno w górę, jak i w dół.**

- 2. By wybrać żądany punkt menu należy lekko przycisnąć i przytrzymać czubek palca na powierzchni skanowania.
	- ⇒ Wskazanie wyświetlacza zaczyna migać.
	- $\Rightarrow$  Wybór został dokonany prawidłowo, je migający komunikat zniknie i wyświetli wybrany punkt menu. Dopiero wtedy  $n$ zdjąć palec z powierzchni skanowania.

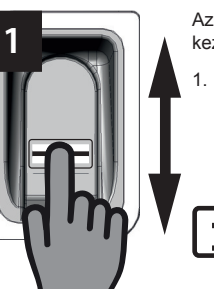

Az ENTRAsys két különböző kézmozdulattal kezelhető.

1. A szkennelési felületen keresztüli függőleges törlőmozgással, az ujjheggyel történő könnyed nyomással a menüben lehet navigálni, míg a kívánt menüpont meg nem jelenik a kijelzőn.

#### **Megjegyzés: A menüben történő navigálás mind felfelé, mind lefelé funkcionál.**

- 2. Az ujjhegyek szkennelési felületre történő könnyed rányomásával és nyomva tartásával a kívánt menüpont kiválasztható.
	- ⇒ A kijelző villogni kezd.
	- ⇒ A kiválasztás sikeres volt, ha a villogó kijelzés kialszik, és a kiválasztott menüpont megjelenik. Csak ezután szabad elvenni az ujjhegyet a szkennelési felületről.

**2**

## **Przegląd menu**

# **Polski Magyar**

# **A menü áttekintése**

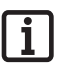

### **Wskazówka:**

**Menu jest dostępne tylko dla administratorów!**

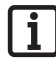

#### **Megjegyzés: A menü csak az adminisztrátorok számára hozzáférhető!**

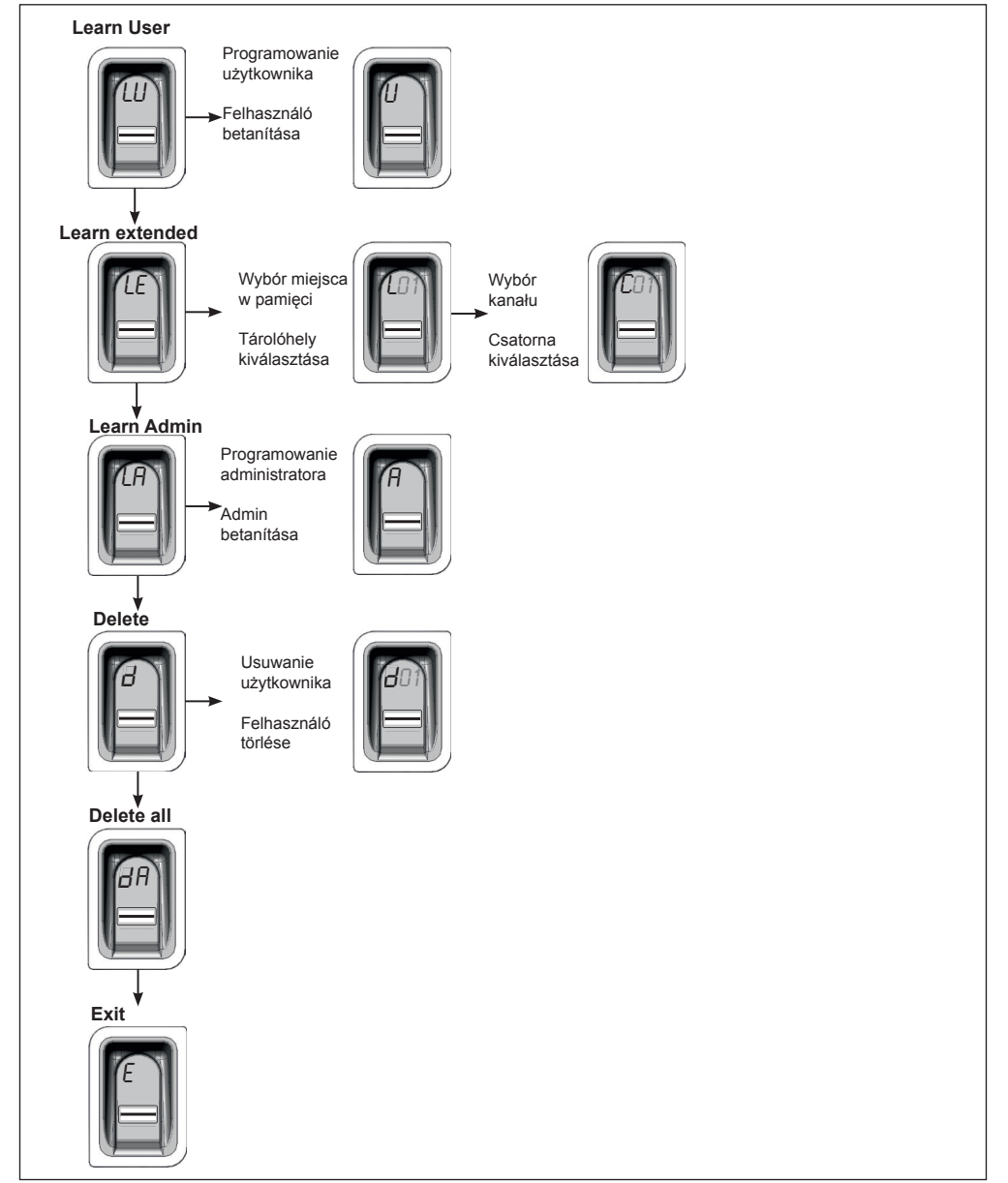

## **Pierwsze włączenie**

### **Wskazówka:**

**Należy otworzyć przesuwaną klapkę, aby aktywować urządzenie. Jeśli nie wprowadzi się danych w ciągu 20 sekund, urządzenie samo się wyłączy. Aby je ponownie aktywować należy zamknąć i ponownie otworzyć przesuwaną klapkę. Po zakończeniu użytkowania należy zawsze przesunąć klapkę w dół. W przeciwnym razie urządzenie pozostanie aktywne, co spowoduje** 

**znaczne skrócenie żywotności baterii!**

Urządzenie ENTRAsys jest aktywowane poprzez otwarcie przesuwanej klapki.

Podczas pierwszego włączenia urządzenie znajduje się w trybie programowania administratora ..A". co oznacza, że pierwszy odcisk palca, który zostanie teraz zaprogramowany, zapisze się automatycznie jako administrator "A1". Jeśli po pierwszym włączeniu na wyświetlaczu pojawi się coś innego niż "A", prawdopodobnie w urządzeniu są już zaprogramowane odciski palców. W tym przypadku należy wprowadzić PIN Master i usunąć całą pamięć (patrz rozdział "Wprowadzanie PIN-u Master").

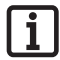

### **Wskazówka dotycząca prawidłowego przykładania palca: Palec powinien cały czas płasko**

**przylegać do powierzchni skanowania. Sam czubek palca nie wystarczy.**

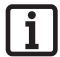

### **Wskazówka:**

**Każdy palec można zaprogramować tylko raz. Oznacza to, że odcisk palca zapisany jako administrator nie może zostać dodatkowo zaprogramowany jako użytkownik, itd.**

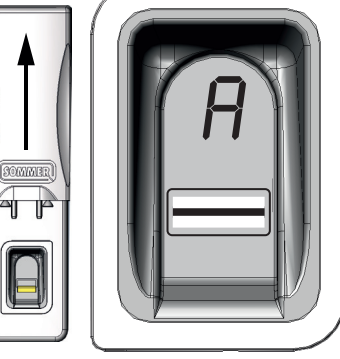

**Polski Magyar**

## **Az első bekapcsolás**

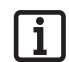

### **Megjegyzés:**

**A csúszófedél nyitásával a készülék aktiválásra kerül. Ha 20 mp-nél hosszabb ideig nem történik bevitel, a készülék magától deaktiválódik. Az újbóli aktiváláshoz a csúszófedelet először zárni majd ismét nyitni kell. Használat után a csúszófedelet mindig egészen le kell tolni. Egyébként a készülék aktív marad, és az elemek élettartama jelentősen lerövidül!**

> Az ENTRAsys a csúszófedél nyitásával kerül aktiválásra.

Első bekapcsoláskor a készülék az "A" adminisztrátor betanítási módban van, azaz a most betanítandó első uijlenyomat automatikusan "A1" adminisztrátorként kerül mentésre. Amennyiben a kijelzőn az első bekapcsolás után nem az "A" jelenne meg, vélhetően már vannak betanított ujjlenyomatok a készülékben. Ebben az esetben meg kell adni a Master-PIN kódot, és a teljes memóriát törölni kell (lsd. a "Master-PIN bevitele"

című fejezetet).

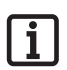

#### **Útmutató az ujjak helyes ráhelyezéséhez:**

**Az ujjat mindig síkban kell a szkennelési tartományon tartani. Csak az ujjcsúcs nem elegendő.**

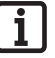

### **Megjegyzés:**

**Minden ujjat csak egyszer szabad betanítani. Azaz a már adminisztrátorként betanított ujjat nem szabad kiegészítésképpen még felhasználóként is elhelyezni, stb.**

## **Pierwsze programowanie administratora**

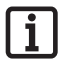

### **Wskazówka:**

**Zaleca się wyznaczenie co najmniej dwóch administratorów! W przypadku, gdy uprawnienia administratora posiada tylko jedna osoba, pod jej nieobecność nie można będzie przeprowadzić żadnych zmian w urządzeniu.**

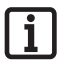

#### **Wskazówka:**

**Odcisk palca zapisany jako administrator nie może dodatkowo otrzymać uprawnień użytkownika.**

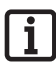

#### **Wskazówka:**

**Jeśli w urządzeniu zaprogramowany jest już administrator i konieczne jest dodanie kolejnego, należy postępować zgodnie z opisem w rozdziale "Learn Admin".**

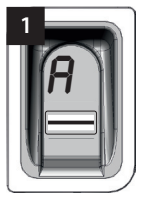

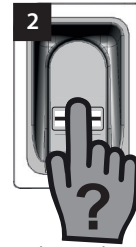

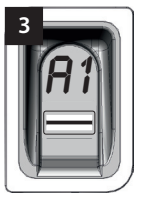

Po pierwszym włączeniu urządzenie od razu znajduje się w trybie programowania administratora "A".

- 1. Należy otworzyć przesuwaną klapkę.
	- ⇒ Na wyświetlaczu pojawi się "A". Oznacza to, że teraz należy zaprogramować administratora.
- 2. Osoba, która zostanie wprowadzona do systemu jako administrator, powinna przeciągnąć całą powierzchnię odcisku palca po powierzchni skanowania.
	- ⇒ Na krótko zgaśnie żółta dioda LED, po czym ponownie się zaświeci.
- 3. Należy powtarzać tę czynność do chwili, gdy na wyświetlaczu wyświetli się "A1" i zapali się zielona dioda LED (konieczne może być do 10 powtórzeń).
	- ⇒ Administrator został prawidłowo zaprogramowany.

# **Polski Magyar**

## **Az adminisztrátor első betanítása**

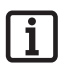

#### **Megjegyzés:**

**Nyomatékosan javasolt legalább két adminisztrátor elhelyezése! Ha csak egy személy rendelkezik adminisztrátori joggal, annak távolléte esetén a készüléken semmiféle változtatás nem végezhető!**

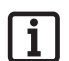

### **Megjegyzés:**

**Az adminisztrátorként elmentett ujjlenyomat kiegészítésképpen nem kaphat felhasználói jogot is.**

### **Megjegyzés:**

**Ha a készülékben már van egy betanított adminisztrátor, és egy továbbit szeretne hozzáadni - a "Learn Admin" című fejezetben leírtak szerint járjon el.**

Ha a készüléket először kapcsolja be, az már az "A" adminisztrátor betanítási módban van.

- 1. Nyissa a csúszófedelet.
	- ⇒ A kijelzőn megjelenik az "A" felirat. Ez azt jelzi, hogy most egy adminisztrátort kell betanítani.
- 2. Húzza az adminisztrátorként betanítandó ujjlenyomat teljes felületét a szkennelési felületen keresztül.
	- ⇒ A sárga LED rövid időre kialszik, majd újra kigyullad.
- 3. A folyamatot annyiszor ismételje, míg a kijelzőn az "A1" megjelenik, és a zöld LED világít (Akár 10 ismétlés is szükséges lehet).
	- ⇒ Az adminisztrátor betanítása sikeresen befejeződött.

## **Learn User**

"LU" to pierwszy punkt menu, służacy do dodawania nowych użytkowników.

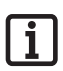

#### **Wskazówka:**

**Ta funkcja automatycznie programuje użytkownika na kanale 1.**

**Jeśli urządzenie ENTRAsys będzie obsługiwać kilka odbiorników, należy w tym miejscu wybrać funkcję Learn**  extended "LE" (kolejny rozdział).

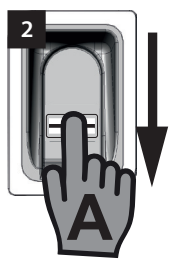

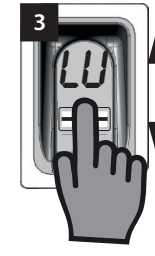

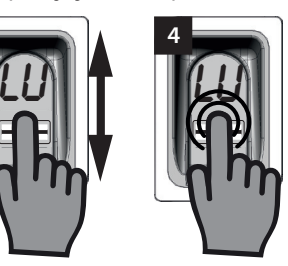

- 1. Należy przesunąć klapkę do góry.
	- ⇒ Zapali się żółta dioda LED informująca o tym, że urządzenie jest gotowe do pracy.
- 2. Należy otworzyć menu, korzystając z uprawnień administratora.
- 3. Przejść do punktu menu "LU".
- 4. Wybrać punkt menu lekko wciskając i przytrzymując palcem.
	- ⇒ Przez kilka sekund migaia litery "LU".
	- ⇒ Kiedy zniknie migający komunikat, wyświetlona zostanie litera "U".
	- ⇒ Punkt menu został prawidłowo wybrany.
- 5. Należy zdjąć palec z powierzchni skanowania.
- 6. Po powierzchni skanowania należy przeciągnąć pionowo całą powierzchnię odcisku palca, który ma zostać zaprogramowany.
	- ⇒ Na krótko zgaśnie żółta dioda LED, po czym ponownie się zaświeci.
- 7. Po powierzchni skanowania należy ponownie przeciągnąć pionowo całą powierzchnię odcisku palca, który ma zostać zaprogramowany.
	- ⇒ Na krótko zgaśnie żółta dioda LED, po czym ponownie się zaświeci.
- 8. Należy tak długo powtarzać czynność nr 7, aż miejsce w pamięci przypisane do użytkownika (np. 01) będzie wyświetlane wraz z zapaloną zieloną diodą LED. (Konieczne może być do 10 powtórzeń).
	- ⇒ Użytkownik został prawidłowo zaprogramowany.

# **Polski Magyar**

### **Learn User**

Az "LU" az első menüpont és új felhasználók hozzáadására szolgál.

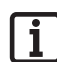

#### **Megjegyzés:**

**Ez a funkció a felhasználót automatikusan az 1. csatornára tanítja be.**

**Ha az ENTRAsys-nak több rádióvevőt kell vezérelnie, ezen a helyen a Learn extended "LE" funkciót (következő fejezet) kell kiválasztani.**

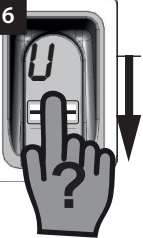

- 1. Tolja felfelé a csúszófedelet.
	- ⇒ a sárga LED világít és jelzi, hogy a készülék üzemkész.
- 2. Egy adminisztrátorral nyissa meg a menüt.
- 3. Navigáljon az "LU" menüponthoz.
- 4. Ujjheggyel történő könnyed megnyomással és nyomva tartással válassza ki a menüpontot.
	- ⇒ Az "LU" betűk néhány másodpercig villognak.
	- ⇒ A villogó kijelző törlődik és az "U" betű megjelenik.
	- ⇒ A menüpont sikeresen kiválasztásra került.
- 5. Vegye el az ujját a szkennelési felületről.
- 6. Húzza az adminisztrátorként betanítandó ujjlenyomat teljes felületét függőlegesen a szkennelési felületen keresztül.
	- ⇒ A sárga LED rövid időre kialszik, majd újra kigyullad.
- 7. Húzza az adminisztrátorként betanítandó ujjlenyomat teljes felületét, ismét függőlegesen a szkennelési felületen keresztül.
	- ⇒ A sárga LED rövid időre kialszik, majd újra kigyullad.
- 8. Ismételje a 7. sz. folyamatot mindaddig, míg a felhasználóhoz rendelt tárolóhely (pl. 01) a zöld LED-del együtt tartósan nem világít. (Akár 10 ismétlés is szükséges lehet).
	- ⇒ A felhasználó sikeresen betanításra került.

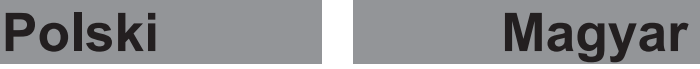

## **Learn Extended Learn extended**

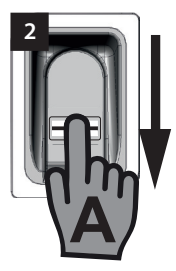

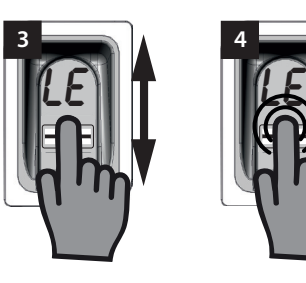

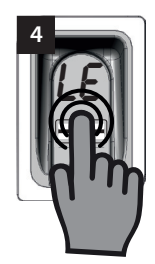

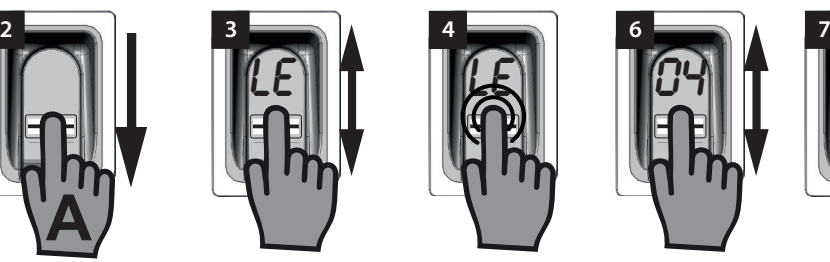

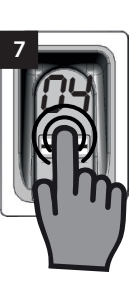

"LE" lehetővé teszi a felhasználókhoz mind meghatározott tárolóhely, mind pedig meghatározott csatorna hozzárendelését.

Alkalmazási példa a Learn Extended funkcióhoz:

- Az 1. csatorna nyitja a ház bejárati ajtaját.
- A 2. csatorna nyitja és zárja a garázskaput.

Ha azt szeretné, hogy egy bizonyos felhasználó csak a garázshoz kapjon hozzáférést, a házhoz azonban ne, a Learn Extended funkciót kell kiválasztani.

- 1. Tolja felfelé a csúszófedelet.
	- ⇒ A sárga LED világít és jelzi, hogy a készülék üzemkész.
- 2. Egy adminisztrátorral nyissa meg a menüt.
- 3. Navigáljon a "LE" menüponthoz.
- 4. Ujjheggyel történő könnyed megnyomással és nyomva tartással válassza ki a menüpontot.
	- ⇒ Az "LE" betűk néhány másodpercig villognak.
	- ⇒ Az első szabad tárolóhely száma villog.
- 5. Vegye el az ujját a szkennelési felületről.
	- ⇒ Most az "L" betű és az első szabad tárolóhely száma, pl. "04", felváltva villog a kijelzőn.
- 6. Navigáljon a kívánt tárolóhelyhez.
	- ⇒ Megjelenik a kívánt tárolóhely.
- 7. Erősítse meg a kiválasztást úgy, hogy ujjhegyét a szkennelési felületre nyomja és nyomva tartja
	- ⇒ A kiválasztott tárolóhely kijelzése néhány másodpercig villog.
	- ⇒ A kijelzőn megjelenik a "C1". Ez azt jelzi, hogy most a kívánt rádiócsatornát kell kiválasztani.

"LE" daje możliwość przypisania użytkownikom nie tylko określonego miejsca w pamięci, lecz także określonego kanału.

Przykład zastosowania funkcji Learn Extended:

- Kanał 1 otwiera drzwi wejściowe do domu.
- Kanał 2 otwiera i zamyka bramę garażową.

Jeśli konkretny użytkownik ma otrzymać dostęp do garażu, ale nie do domu, należy wybrać funkcję Learn Extended.

- 1. Klapkę należy przesunąć do góry.
	- ⇒ Zapali się żółta dioda LED informująca o tym, że urządzenie jest gotowe do pracy.
- 2. Należy otworzyć menu, korzystając z uprawnień administratora.
- 3. Przejść do punktu menu "LE".
- 4. Wybrać punkt menu lekko wciskając i przytrzymując palcem.
	- ⇒ Przez klika sekund migają litery "LE".
	- ⇒ Numer pierwszego wolnego miejsca w pamięci miga.
- 5. Należy zdjąć palce z powierzchni skanowania.
	- ⇒ Na wyświetlaczu miga teraz na przemian litera "L" oraz numer pierwszego wolnego miejsca w pamięci, np. "04".
- 6. Należy przejść do żądanego miejsca w pamięci.
	- ⇒ Żądane miejsce w pamięci zostanie wyświetlone.
- 7. Należy potwierdzić wybór lekko przyciskając i przytrzymując czubek palca na powierzchni skanowania.
	- ⇒ Przez kilka sekund miga komunikat z wybranym miejscem w pamięci.
	- ⇒ Na wyświetlaczu pojawi się "C1". Oznacza to, że należy teraz wybrać żądany kanał radiowy.

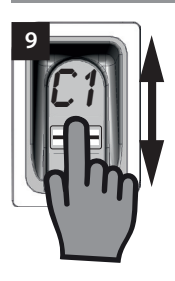

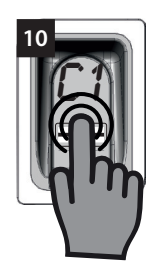

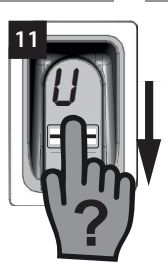

- ⇒ Żądane miejsce w pamięci zostało prawidłowo wybrane.
- 8. Należy zdjąć palec z powierzchni skanowania.
- 9. Należy przejść do żądanego kanału radiowego.
	- ⇒ Żądany kanał zostanie wyświetlony.
- 10. Należy potwierdzić wybór lekko przyciskając i przytrzymując czubek palca na powierzchni skanowania.
	- ⇒ Przez kilka sekund miga komunikat z wybranym miejscem w pamięci.
	- ⇒ Na wyświetlaczu pojawi się "U". Oznacza to, że teraz należy zaprogramować żądany odcisk palca.
	- ⇒ Kanał został wybrany prawidłowo.
- 11. Należy zdjąć palec z powierzchni skanowania.
- 12. Po powierzchni skanowania należy przeciągnąć pionowo całą powierzchnię odcisku palca, który ma zostać zaprogramowany.
	- ⇒ Na krótko zgaśnie żółta dioda LED, po czym ponownie się zaświeci.
- 13. Należy tak długo powtarzać czynność nr 12, aż wybrane miejsce w pamięci zostanie pokazane na wyświetlaczu w celu potwierdzenia oraz zaświeci się zielona dioda LED.
	- ⇒ Czynność została zakończona prawidłowo.
- ⇒ A kívánt tárolóhely sikeresen kiválasztásra került.
- 8. Vegye el az ujját a szkennelési felületről.
- 9. Navigáljon a kívánt rádiócsatornához.
	- ⇒ Megjelenik a kívánt csatorna.
- 10. Erősítse meg a kiválasztást úgy, hogy ujjhegyét a szkennelési felületre nyomja és nyomva tartja.
	- ⇒ A kiválasztott tárolóhely kijelzése néhány másodpercig villog.
	- ⇒ A kijelzőn megjelenik az "U" felirat. Ez azt jelzi, hogy most a kívánt ujjlenyomatot kell betanítani.
	- ⇒ A csatorna sikeresen kiválasztásra került.
- 11. Vegye el az ujját a szkennelési felületről.
- 12. Húzza az adminisztrátorként betanítandó ujjlenyomat telies felületét a szkennelési felületen keresztül.
	- ⇒ A sárga LED rövid időre kialszik, majd újra kigyullad.
- 13. A 12. sz. folyamatot ismételje mindaddig, míg a kiválasztott tárolóhely a megerősítéshez a kijelzőn megjelenik és a zöld LED világít.
	- ⇒ A folyamat sikeresen befejeződött.

## **Learn Admin**

W punkcie menu "LA" można dodać nowych administratorów

# **Polski Magyar**

## **Learn Admin**

Az "LA" menüpont alatt új adminisztrátorokat lehet hozzáadni

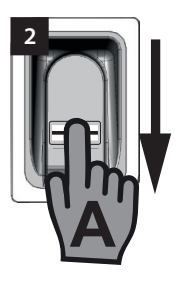

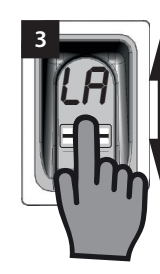

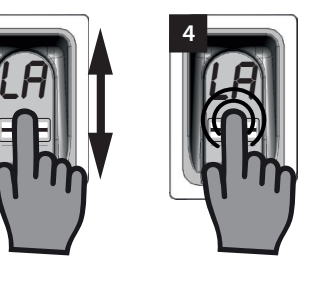

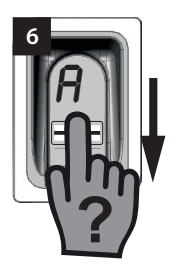

- 1. Należy przesunąć klapkę do góry.
	- ⇒ Zapali się żółta dioda LED informująca o tym, że urządzenie jest gotowe do pracy.
- 2. Należy otworzyć menu, korzystając z uprawnień zaprogramowanego już administratora.
- 3. Przejść do punktu menu "LA".
- 4. Wybrać punkt menu lekko wciskając i przytrzymując palcem.
	- ⇒ Litery "LA" zaczną migać.
	- ⇒ Kiedy zniknie migający komunikat, wyświetlona zostanie litera "A".
	- ⇒ Punkt menu został prawidłowo wybrany.
- 5. Należy zdjąć palec z powierzchni skanowania.
- 6. Osoba, która zostanie wprowadzona do systemu jako administrator, powinna przeciągnąć pionowo całą powierzchnię odcisku palca po powierzchni skanowania.
	- ⇒ Na krótko zgaśnie żółta dioda LED, po czym ponownie się zaświeci.
- 7. Należy tak długo powtarzać czynność nr 6, aż wyświetlone zostanie miejsce w pamięci, dla którego zaprogramowany został administrator oraz zaświeci się zielona dioda LED.
	- ⇒ Administrator został prawidłowo zaprogramowany.
- 1. Tolia felfelé a csúszófedelet.
	- ⇒ A sárga LED világít és jelzi, hogy a készülék üzemkész.
- 2. A már betanított adminisztrátorral nyissa meg a menüt.
- 3. Navigáljon az "LA" menüponthoz.
- 4. Ujjheggyel történő könnyed megnyomással és nyomva tartással válassza ki a menüpontot.
	- ⇒ Az "LA" betűk villogni kezdenek.
	- $\Rightarrow$  A villogó kijelző törlődik és az "A" betű megjelenik.
	- ⇒ A menüpont sikeresen kiválasztásra került.
- 5. Vegye el az ujját a szkennelési felületről.
- 6. Húzza az adminisztrátorként betanítandó ujjlenyomat teljes felületét függőlegesen a szkennelési felületen keresztül.
	- ⇒ A sárga LED rövid időre kialszik, majd újra kigyullad.
- 7. A 6. sz. folyamatot ismételje mindaddig, míg az adminisztrátorként betanított tárolóhely a kijelzőn meg nem jelenik és a zöld LED világít.
	- ⇒ Az adminisztrátor sikeresen betanításra került.

# **Delete**

W punkcie menu "d" można usuwać poszczególnych administratorów lub użytkowników.

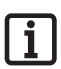

#### **Wskazówka:**

**Administrator, który otwiera menu, nie może zostać usunięty.**

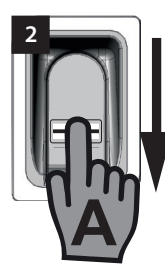

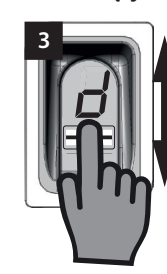

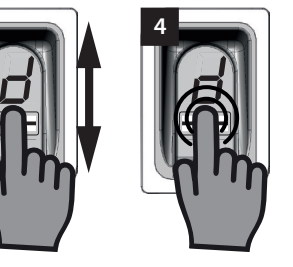

- 1. Należy przesunąć klapkę do góry.
	- ⇒ Zapali się żółta dioda LED informująca o tym, że urządzenie jest gotowe do pracy.
- 2. Należy otworzyć menu, korzystając z uprawnień administratora.
- 3. Przejść do punktu menu "d".
- 4. Wybrać punkt menu lekko przyciskając i przytrzymując palcem obszar skanowania.
	- ⇒ Litera "d" bedzie migać przez kilka sekund
	- ⇒ Na wyświetlaczu migają na przemian numer pierwszego przeznaczonego do usunięcia miejsca w pamięci, np. "01 lub A2" oraz litera "d".
	- ⇒ Punkt menu został prawidłowo wybrany.
- 5. Należy przejść do miejsca w pamięci, które ma zostać usunięte.
	- ⇒ Miejsce w pamięci, które ma zostać usunięte, zostanie wyświetlone.
- 6. Wybrać punkt menu lekko wciskając i przytrzymując palcem.
	- ⇒ Przez kilka sekund miga numer miejsca w pamięci, które ma zostać usunięte.
	- ⇒ Zaświeci się zielona dioda LED.
	- ⇒ Cały wyświetlacz zgaśnie.
	- ⇒ Miejsce w pamięci zostało prawidłowo usunięte.
- 7. Należy zdjąć palec z powierzchni skanowania.

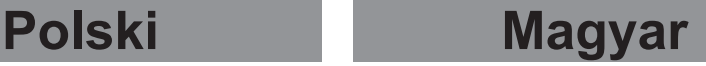

## **Delete**

A "d" menüpont alatt lehet törölni az egyes adminisztrátorokat vagy felhasználókat.

**Megjegyzés:**

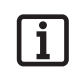

**Az az adminisztrátor, aki a menüt megnyitotta, nem törölhető.**

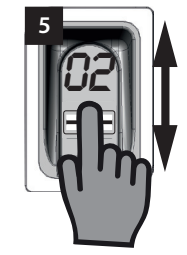

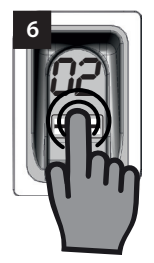

- 1. Tolja felfelé a csúszófedelet.
	- ⇒ A sárga LED világít és jelzi, hogy a készülék üzemkész.
- 2. Egy adminisztrátorral nyissa meg a menüt.
- 3. Navigáljon a "d" menüponthoz.
- 4. A szkennelési felület ujjheggyel történő könnyed megnyomásával és nyomva tartásával válassza ki a menüpontot.
	- ⇒ A "d" betű néhány másodpercig villog.
	- ⇒ Felváltva villog az első törölhető tárolóhely, pl. "01 vagy A2" és a "d" betű.
	- ⇒ A menüpont sikeresen kiválasztásra került.
- 5. Navigáljon a törlendő tárolóhelyhez.
	- ⇒ Megjelenik a tárolóhely, amit törölni kell.
- 6. Ujjheggyel történő könnyed megnyomással és nyomva tartással válassza ki a menüpontot.
	- ⇒ A tárolóhely száma, amit törölni kell, néhány másodpercig villog.
	- ⇒ A zöld LED kigyullad.
	- ⇒ A teljes kijelző törlődik.
	- ⇒ A tárolóhely sikeresen törlésre került.
- 7. Vegye el az ujját a szkennelési felületről.

# **Delete all**

"dA" usuwa całą pamięć urządzenia. Odbiorniki radiowe, do których urządzenie ENTRAsys jest zaprogramowane, muszą zostać usunięte osobno.

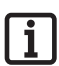

### **Wskazówka:**

**Podczas kolejnej aktywacji urządzenie ponownie znajdzie się w trybie programowania pierwszego administratora, patrz rozdział: "Pierwsze włączenie".**

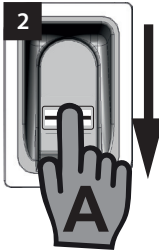

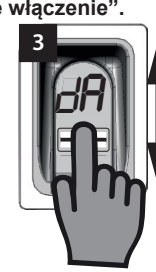

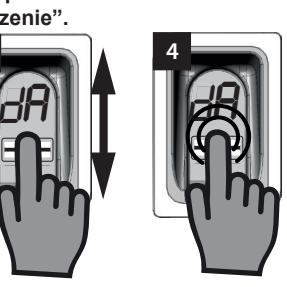

- 1. Należy przesunąć klapkę do góry.
- 2. Należy otworzyć menu, korzystając z uprawnień administratora.
- 3. Przejść do punktu menu "dA".
- 4. Lekko wciskając i przytrzymując palcem należy wybrać punkt menu "Delete all", by rozpocząć procedurę usuwania.
	- ⇒ Komunikat "dA" miga powoli przez kilka sekund.
	- ⇒ Komunikat "dA" miga szybko przez kilka sekund.
	- ⇒ Wyświetlacz gaśnie.
	- ⇒ Pamięć urządzenia ENTRAsys została całkowicie usunięta.
- 5. Należy zdjąć palec z powierzchni skanowania.
- 1. Tolja felfelé a csúszófedelet.
- 2. Egy adminisztrátorral nyissa meg a menüt.
- 3. Navigáljon a "dA" menüponthoz.
- 4. Ujjheggyel történő könnyed megnyomással és nyomva tartással válassza ki a "Delete all" menüpontot, és kezdje meg a törlési folyamatot.
	- ⇒ A "dA" kijelzés néhány másodpercig lassan villog.
	- ⇒ A "dA" kijelzés néhány másodpercig gyorsan villog.
	- ⇒ A kijelző teljesen törlődik.
	- ⇒ Az ENTRAsys memóriája teljesen törlésre került.
- 5. Vegye el az ujját a szkennelési felületről.

# **Polski Magyar**

# **Delete all**

A "dA" a készülék teljes memóriáját törli. A rádióvevőket, amelyeken az ENTRAsys be van tanítva, külön kell törölni

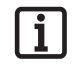

## **Megjegyzés:**

**A következő aktiváláskor a készülék ismét egy adminisztrátor betanítási módban található, lsd. az alábbi fejezetet: "Az első bekapcsolás".**

## **Exit**

Punkt menu "E" służy do wyjścia z menu.

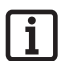

#### **Wskazówka:**

**Jeśli w ciągu 20 sekund nie wprowadzi się żadnych danych lub nie przeprowadzi się żadnej czynności na powierzchni skanowania, menu również zostanie zamknięte.**

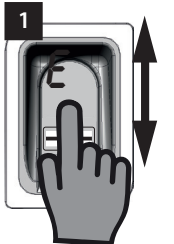

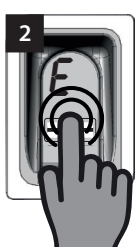

- 1. Należy przejść do punktu menu "E".
- 2. Lekko wciskając i przytrzymując czubek palca na powierzchni skanowania należy potwierdzić, że menu ma zostać zamknięte.
	- ⇒ Komunikat "E" miga przez kilka sekund.
	- ⇒ Wyświetlacz gaśnie.
	- ⇒ Menu zamyka się.
- 3. Należy zdjąć palec z powierzchni skanowania.

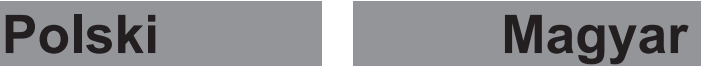

### **Exit**

Az "E" menüpont alatt lehet kilépni a menüből.

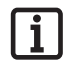

### **Megjegyzés:**

**Amennyiben a szkennelési felületen 20 másodpercig nem történik bevitel ill. művelet, a menü hasonlóképp bezáródik.**

- 1. Navigáljon az "E" menüponthoz.
- 2. Ujjhegyét a szkennelési tartományra rányomva és nyomva tartva erősítse meg, hogy a menüt be kell zárni.
	- $\implies$  Az "E" kijelzés néhány másodpercig villog.
	- ⇒ A kijelző teljesen törlődik.
	- ⇒ A menü be van zárva.
- 3. Vegye el az ujját a szkennelési felületről.

# **Programowanie w odbiorniku radiowym**

### **Wskazówka:**

**Aby możliwe było zaprogramowanie polecenia w odbiorniku radiowym, konieczne jest, by odcisk palca, który ma zostać zaprogramowany, był już zapisany w urządzeniu ENTRAsys jako użytkownik.**

**Programowanie należy przeprowadzić 1x dla każdego odbiornika (kanału).**

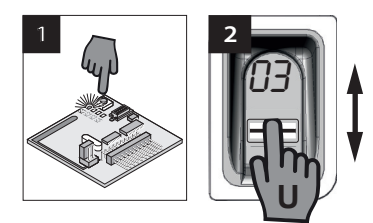

- 1. Nacisnąć przycisk programowania w odbiorniku radiowym.
	- ⇒ Dioda LED odbiornika świeci ciągle.
	- ⇒ Odbiornik znajduje się w trybie programowania.
- 2. Należy otworzyć klapkę przesuwaną urządzenia ENTRAsys.
- 3. Należy przeciągnąć pionowo po powierzchni skanowania urządzenia ENTRAsys całą powierzchnię palca zaprogramowanego dla danego kanału radiowego (np. C1).
	- ⇒ Dioda LED odbiornika radiowego miga szybko.
	- ⇒ Urządzenie ENTRAsys wysyła informacje do odbiornika radiowego.
	- ⇒ Polecenie zostało zapisane.

### **Wskazówka:**

**Po wciśnięciu przycisku programowania w odbiorniku do dyspozycji jest tylko ograniczona ilość czasu na zakończenie procedury programowania. Jeśli odległość pomiędzy ENTRAsys a odbiornikiem jest zbyt duża, należy przeprowadzać tę procedurę z pomocą drugiej osoby.**

# **Polski Magyar**

# **Betanítás egy rádióvevőn**

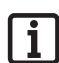

### **Megjegyzés:**

**Hogy egy parancs a rádióvevőn betanítható legyen, a betanítandó ujjnak az ENTRAsys-ban már felhasználóként elmentettnek kell lennie.**

**A betanítást minden rádióvevőhöz (csatornához) 1 x kell végrehajtani.**

- 1. Nyomja meg a betanító gombot a rádióvevőn.
	- ⇒ A vevőn a LED folyamatosan világít.
	- ⇒ A vevő betanítási üzemmódban van.
- 2. Nyissa az ENTRAsys csúszófedelét.
- 3. Húzza a kívánt rádiócsatornára (pl. C1) a már betanított ujjlenyomatának teljes felületét függőlegesen az ENTRAsys szkennelési felületén keresztül.
	- ⇒ A rádióvevőn a LED gyorsan villog.
	- ⇒ Az ENTRAsys most információkat küld a rádióvevőnek.
	- ⇒ A parancs mentésre került.

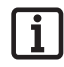

### **Megjegyzés:**

**A rádióvevőn lévő betanító gomb megnyomása után csak egy korlátozott időablak áll rendelkezésre a betanítási folyamat lezárásához. Amennyiben az ENTRAsys és a rádióvevő között túl nagy a távolság, a folyamatot egy másik személy segítségével kell elvégezni.**

# **Wymiana baterii Elemcsere**

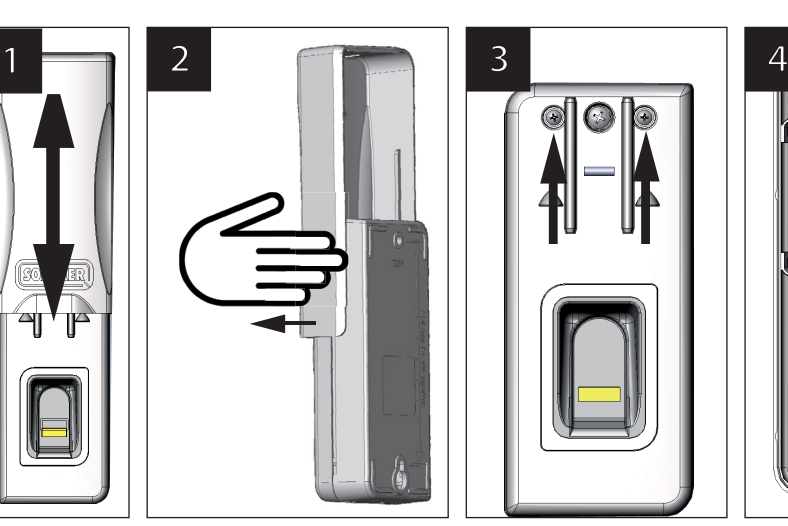

- 1. Klapkę należy przesunąć do góry.
- 2. Unieść klapkę i ostrożnie wyjąć pociągając w bok.
- 3. Odkręcić obie zewnętrzne śruby i unieść górną część obudowy.
- 4. Wymienić wszystkie 4 baterie znajdujące się wewnątrz górnej części obudowy na nowe baterie AAA.

# **Wprowadzanie PIN-u Master**

Jeśli w wyjątkowej sytuacji administrator nie będzie dostępny, można także przeprowadzić programowanie wprowadzając PIN Master.

Po rozpakowaniu urządzenia widoczny jest PIN Master przyklejony w obszarze powierzchni skanującej. Należy go przechowywać w bezpiecznym miejscu!

PIN składa się z dziewięciu cyfr, które należy kolejno wprowadzić do urządzenia.

Po wprowadzeniu PIN-u Master dostępne jest zwykłe menu. Wówczas można na przykład wprowadzić kolejnego administratora (patrz rozdział "Programowanie administratora") lub usunąć pamięć całego urządzenia, patrz rozdział "Delete all".

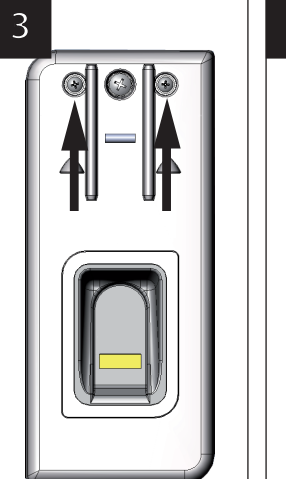

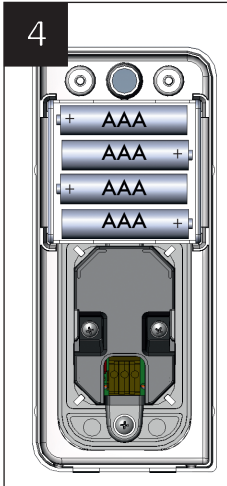

- 1. Tolia felfelé a csúszófedelet.
- 2. Emelje meg a csúszófedelet, és oldalra húzással óvatosan távolítsa el.
- 3. Csavarozza ki a két külső csavart és emelje le a ház felső részét.
- 4. A ház felső részének belsejében mind a 4 elemet cserélje ki új AAA típusú elemekre.

# **master-pin kód bevitele**

Amennyiben kivételes esetben nem állna rendelkezésre admin, a programozás a Master-PIN kód bevitelével is végrehajtható.

A Master-PIN kódot a készüléket kicsomagolva a szkennelési felületre felragasztva találja, amit Önnek ezután biztonságos helyen meg kell őriznie!

A PIN 9 számjegyből áll, amit egymás után be kell vinni a készülékbe.

A Master-PIN bevitele után rendelkezésre áll a normál menü. Ezután például egy további admin hozzáadható (lsd. "Egy adminisztrátor betanítása" c. fejezetet), vagy a teljes készülék memóriája törölhető, lsd. a "Delete all" c. fejezetet.

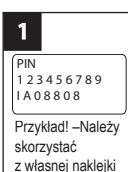

Példa! -Saját matricáját használja

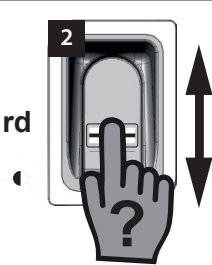

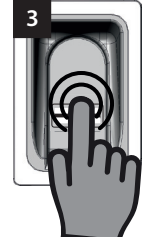

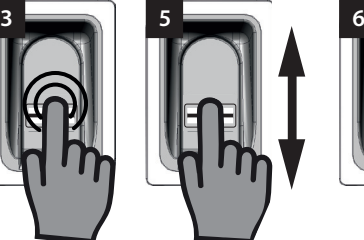

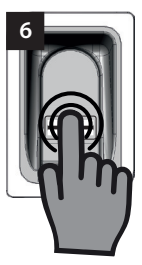

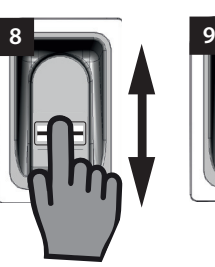

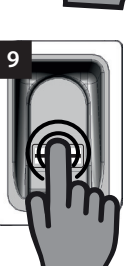

- 1. Należy przygotować naklejkę z PIN-em Master.
- 2. Przeciągnąć niezaprogramowany odcisk palca pionowo po powierzchni skanowania.
	- ⇒ Migająca czerwona dioda LED wskazuje, że odcisk palca nie jest zaprogramowany.
- 3. Jeszcze podczas migania czerwonej diody LED należy przyłożyć palec do powierzchni skanowania lekko naciskając i przytrzymać (jak podczas wybierania punktu menu), aż do zakończenia następującej sekwencji.
	- ⇒ "P" miga przez kilka sekund.
	- ⇒ "P1" świeci ciągle.
- 4. Należy zdjąć palec z powierzchni skanowania.
	- $\Rightarrow$  Teraz "P1" i "0" migają na zmianę.

#### **Wskazówka:**

**"P1" oznacza, że w tym miejscu należy wprowadzić pierwszą cyfrę PIN-u Master.**

**"0" oznacza, że wybrana obecnie cyfra to 0.**

- 5. Przesuwając pionowo czubkiem palca po powierzchni skanowania należy wybrać pierwszą cyfrę PIN-u Master.
- 6. Należy potwierdzić wybraną cyfrę lekko przyciskając i przytrzymując czubek palca na powierzchni skanowania.
	- ⇒ Wybrana cyfra miga przez kilka sekund.
- 1. Készítse elő a Master-PIN kódot tartalmazó matricát.
- 2. Húzzon egy nem betanított ujiat függőlegesen a szkennelési felületen keresztül.
	- ⇒ A piros LED villog annak jelzésére, hogy ez az uijlenyomat nincs betanítva.
- 3. Még a piros LED villogása alatt nyomja rá könnyedén az ujjhegyét a szkennelési felületre, és tartsa nyomva (mint a menüpont kiválasztása esetén), míg a következő sorozat le nem fut.
	- ⇒ A "P" néhány másodpercig villog.
	- ⇒ A "P1" folyamatosan világít.
- 4. Vegye el az ujját a szkennelési felületről.
	- $\Rightarrow$  A P1" és a 0" most váltakozva villog.

#### **Megjegyzés:**

**A "P1" azt jelenti, hogy ezen a helyen be kell vinni az Ön Master-PIN kódjának első számjegyét.**

#### **A "0" azt jelenti, hogy a jelenleg kiválasztott szám a 0.**

- 5. Ujjhegyének a szkennelési felületen történő függőleges törlőmozgásával válassza ki Master-PIN kódjának első számjegyét.
- 6. Erősítse meg a kiválasztott számot úgy, hogy ujjhegyét a szkennelési felületre nyomja és nyomva tartja.
	- ⇒ A kiválasztott szám néhány másodpercig villog.

- ⇒ "P2" świeci ciągle.
- 7. Należy zdjąć palec z powierzchni skanowania.
	- $\Rightarrow$  Teraz "P2" i "0" migaia na zmiane.

#### **Wskazówka:**

**"P2" oznacza, że w tym miejscu należy wprowadzić drugą cyfrę PIN-u Master.**

**"0" oznacza, że wybrana obecnie cyfra to 0.**

- 8. Przesuwając pionowo czubkiem palca po powierzchni skanowania należy wybrać drugą cyfrę PIN-u Master.
- 9. Należy potwierdzić wybraną cyfrę lekko przyciskając i przytrzymując czubek palca na powierzchni skanowania.
	- ⇒ Wybrana cyfra miga przez kilka sekund.
	- ⇒ "P3" świeci ciagle.
- 10. Należy zdjąć palec z powierzchni skanowania.
	- $\Rightarrow$  Teraz "P3" i "0" migają na zmianę.

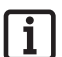

#### **Wskazówka:**

**"P3" oznacza, że w tym miejscu należy wprowadzić trzecią cyfrę PIN-u Master.**

**"0" oznacza, że wybrana obecnie cyfra to 0.**

- 11. Pozostałe cyfry PIN-u Master należy wprowadzić w taki sam sposób, jak cyfry od 1 do 3.
	- ⇒ Po wprowadzeniu i potwierdzeniu ostatniej cyfry menu zostanie odblokowane.
	- ⇒ Na wyświetlaczu wyświetlony zostanie pierwszy punkt menu "LU".

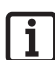

#### **Wskazówka:**

**W przypadku wprowadzenia nieprawidłowej cyfry, po wprowadzeniu i potwierdzeniu 9 cyfr kilka razy zaświeci się czerwona dioda LED. Następnie urządzenie ENTRAsys wyłączy się.**

**W takim przypadku należy powtórzyć**  całą procedurę "Wprowadzania **PIN-u Master".**

- ⇒ A "P2" folyamatosan világít.
- 7. Vegye el az ujját a szkennelési felületről.
	- ⇒ A "P2" és a "0" most váltakozva villog.

### **Megjegyzés:**

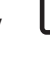

#### **A "P2" azt jelenti, hogy ezen a helyen be kell vinni az Ön Master-PIN kódjának második számjegyét.**

**A "0" azt jelenti, hogy a jelenleg kiválasztott szám a 0.**

- 8. Ujjhegyének a szkennelési felületen történő függőleges törlőmozgásával válassza ki Master-PIN kódjának második számjegyét.
- 9. Erősítse meg a kiválasztott számot úgy, hogy ujjhegyét a szkennelési felületre nyomja és nyomva tartja.
	- ⇒ A kiválasztott szám néhány másodpercig villog
	- ⇒ A "P3" folyamatosan világít.
- 10. Vegye el az ujját a szkennelési felületről.
	- ⇒ A "P3" és a "0" most váltakozva villog.

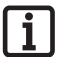

### **Megjegyzés:**

**A "P3" azt jelenti, hogy ezen a helyen be kell vinni az Ön Master-PIN kódjának harmadik számjegyét.**

#### **A "0" azt jelenti, hogy a jelenleg kiválasztott szám a 0.**

- 11. Master-PIN kódjának többi számjegyét az 1-3 számjegyek bevitelével azonos módon adja meg.
	- ⇒ Az utolsó számjegy bevitele és megerősítése után a menü engedélyt ad.
	- ⇒ Az első menüpont "LU" megielenik a kijelzőn.

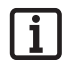

#### **Megjegyzés:**

**Amennyiben rossz számjegyet vitt be, a piros LED a 9 számjegy bevitele és megerősítése után néhányszor villog. Ezután az ENTRAsys lekapcsol.**

**Ebben az esetben a "Master-PIN bevitele" teljes folyamatát meg kell ismételni.**

# **Polski**

# **Usuwanie błędów**

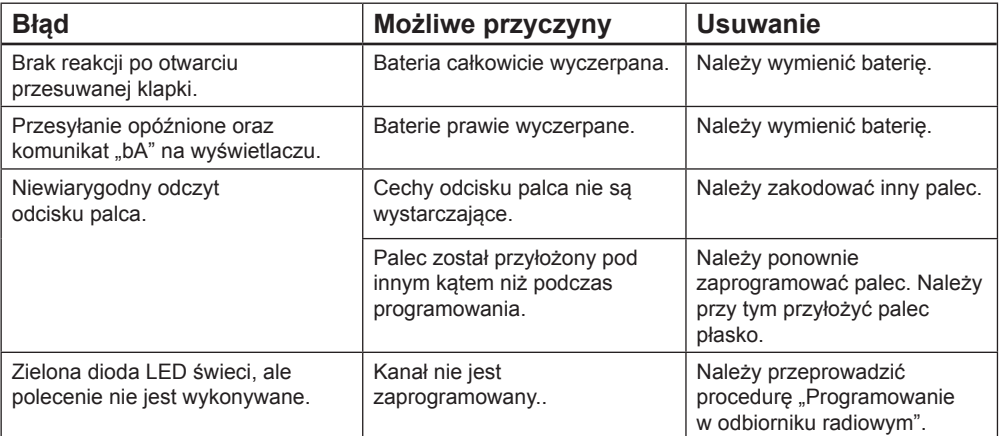

# **Magyar**

# **Hibaelhárítás**

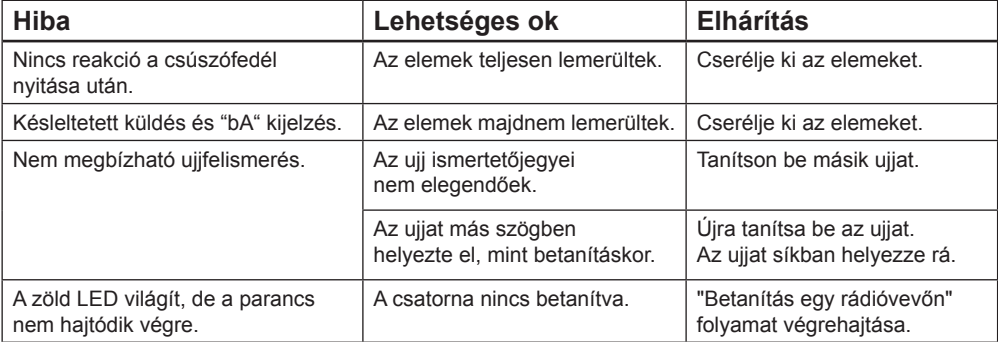

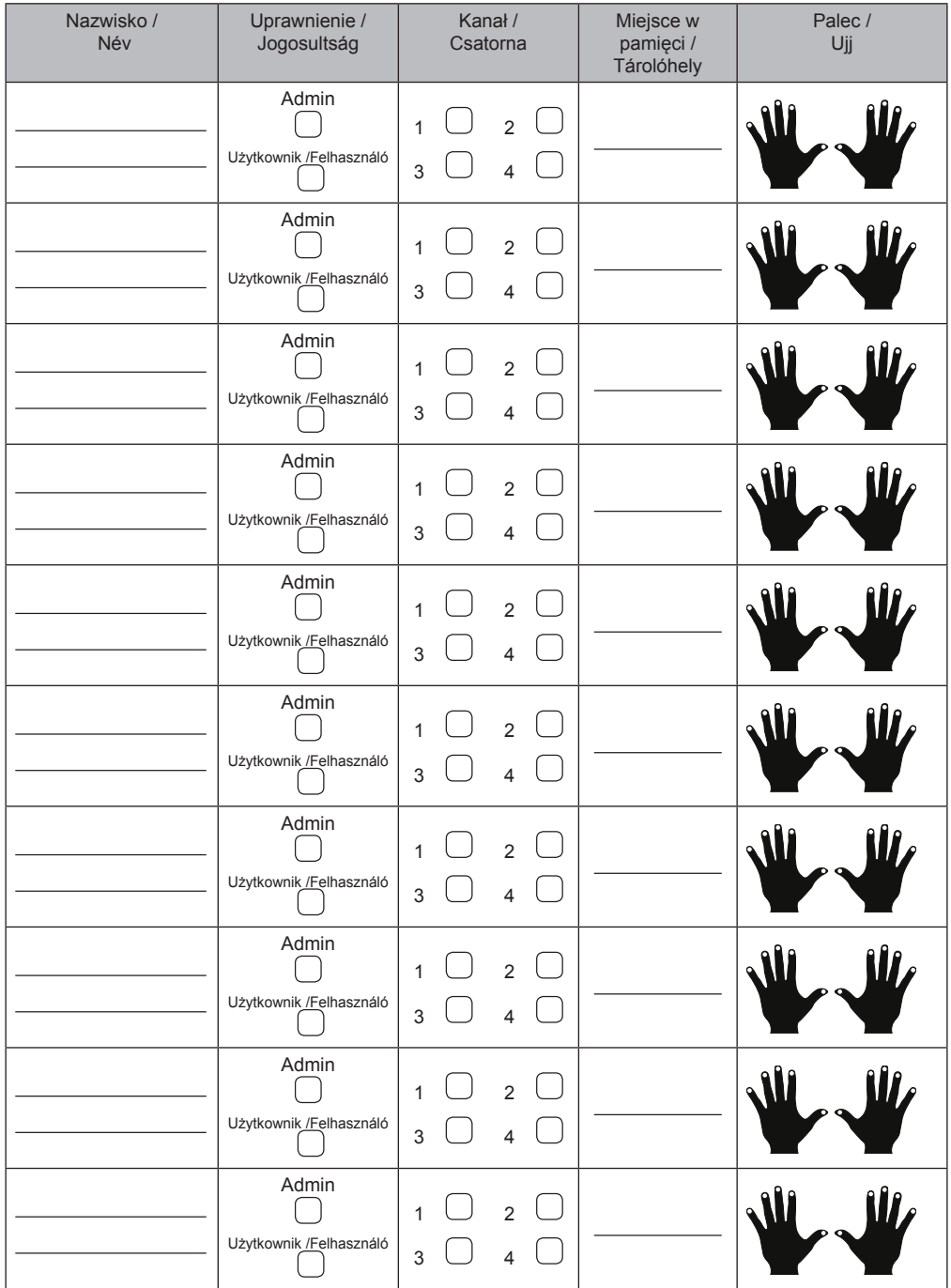

Jeśli ta lista nie wystarczy, można pobrać kolejne egzemplarze ze strony *www.sommer.eu/downloads/entrasys\_user.pdf* .

Amennyiben ez a lista nem elegendő további példányok a

*www.sommer.eu/downloads/entrasys\_user.pdf* alatt tölthetők le.